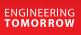

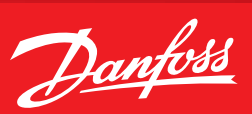

**Operating Guide** 

# MCXS How to add a language

#### Summary

MCXShape allows adding new languages to the available one. The procedure is quite easy and is explained below.

## Description

## 1. Enable developer mode from the menu "View":

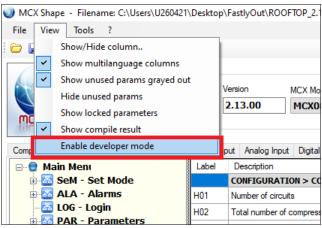

### 2. Edit Languages from the menu "Tools":

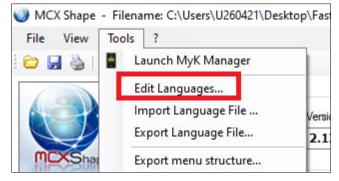

#### 3. Add new languages:

| Code | Language      | Font file   | Font DEF  | ^            |       |
|------|---------------|-------------|-----------|--------------|-------|
| FR   | French        | Font_WE     |           |              |       |
| ES   | Spanish       | Font_WE     |           |              |       |
| HE   | Hebrew        | Font_HE.bin |           |              |       |
| RO   | Romanian      | Font_EE.bin |           |              | Daw   |
| RU   | Russian       | Font_EE.bin |           |              | Down  |
| PL   | Polish        | Font_EE.bin |           |              | _     |
| CS   | Czech         | Font_EE.bin |           |              | Add   |
| HU   | Hungarian     | Font_EE.bin |           |              | Add   |
| PT   | Portuguese    | Font_WE     |           |              | Remov |
| CN   | Chinese       | Font_CN.bin | font_CN_u |              |       |
| SE   | Short English | Font_WE     | font_CN_u |              |       |
|      |               |             |           | $\mathbf{v}$ |       |

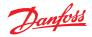

- 4. Type the "Font" that will be used for the language: The ones available are in the folder "bin". By opening them with a text editor, you can check the characters inside

| Code | Language      | Font file   | Font DEF         |      |
|------|---------------|-------------|------------------|------|
| EN   | English       | Font_WE.bin |                  |      |
| DA   | Danish        | Font_WE.bin |                  |      |
| IT   | Italian       | Font_WE.bin |                  | Up   |
| DE   | German        | Font_WE.bin |                  |      |
| FR   | French        | Font_WE.bin |                  | Dow  |
| ES   | Spanish       | Font_WE.bin |                  |      |
| HE   | Hebrew        | Font_HE.bin |                  |      |
| RO   | Romanian      | Font_EE.bin |                  | Add  |
| RU   | Russian       | Font_EE.bin |                  | Remo |
| PL   | Polish        | Font_EE.bin |                  |      |
| CS   | Czech         | Font_EE.bin |                  |      |
| HU   | Hungarian     | Font_EE.bin |                  |      |
| PT   | Portuguese    | Font_WE.bin |                  |      |
| CN   | Chinese       | Font_CN.bin | font_CN_used.def |      |
| SE   | Short English | Font_WE.bin | font_CN_used.def |      |
| TR   | Turkish       | Font_EE.bin |                  |      |
|      | 1             |             | -                |      |
|      |               |             |                  |      |
|      |               |             |                  |      |

5. Save the changes with the button "OK":

| Code | Language      |
|------|---------------|
| EN   | English       |
| DA   | Danish        |
| IT   | Italian       |
| DE   | German        |
| FR   | French        |
| ES   | Spanish       |
| HE   | Hebrew        |
| RO   | Romanian      |
| RU   | Russian       |
| PL   | Polish        |
| CS   | Czech         |
| HU   | Hungarian     |
| PT   | Portuguese    |
| CN   | Chinese       |
| SE   | Short English |
| TR   | Turkish       |
|      |               |
|      |               |
|      |               |

Note: now there will be an additional column containing the new language.

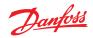

| MCXShape         | Application Data<br>Name<br>ROOFTOP                                                     |            | /ersion<br>2.13.00        | MCX Model<br>MCX08M2 | ~        | Expansio<br>NO | n<br>V             | Description<br>Roofto |
|------------------|-----------------------------------------------------------------------------------------|------------|---------------------------|----------------------|----------|----------------|--------------------|-----------------------|
| Compile & Upload | Menu & Parameters Alarms                                                                | Digital In | put Analog Input          | Digital Output       | Analog C | Output A       | pplication Strings | Functiona             |
| 🖃 🤤 Main Men     | u                                                                                       | Label      | Descrip Short E           | English              |          |                | Turkish            |                       |
| 🗉 🔠 SeM - S      | Set Mode                                                                                |            | CONFIG                    |                      |          |                |                    |                       |
| 🗄 🔂 ALA - /      |                                                                                         | H01        | Number Circuits           | num.                 |          |                |                    |                       |
|                  |                                                                                         | H02        | Total nu Compressors num. |                      |          |                |                    |                       |
|                  | Bornel PAR - Parameters     Bornel EEV     Config EEV     Config EEV                    |            | Number Steps per comp.    |                      |          |                |                    |                       |
|                  |                                                                                         |            | Number Condensers num.    |                      |          |                |                    |                       |
|                  | 🗟 IO - Input/Output                                                                     |            | Number Fans per cond. 1   |                      |          |                |                    |                       |
| T T              | 🖶 🛃 UtI - Utilities                                                                     |            | · · ·                     |                      |          |                |                    |                       |
|                  | ⊕-ঊ SER - Service<br>⊖-ঊ LNG - Language<br>ঊ <mark>EN - English</mark><br>ঊ DA - Danish |            | Number Fans pe            | er cond. 2           |          |                |                    |                       |
|                  |                                                                                         |            | Fans in (Fans in common   |                      |          |                |                    |                       |
|                  |                                                                                         |            | CONFIG                    |                      |          |                |                    |                       |
|                  | Italian                                                                                 | H07        | Heating Heating           | type                 |          |                |                    |                       |
|                  | German                                                                                  | H08        | Number Heaters            | number               |          |                |                    |                       |

## 6. Add the new language to the menu "LNG-Language"

| 🌒 MCX Shape - Filename: | C:\Users\U260421  | \Desktop          | \FastlyC                      | ut\ROO                        | FTOP_2.13.01\R          |  |
|-------------------------|-------------------|-------------------|-------------------------------|-------------------------------|-------------------------|--|
| File View Tools ?       |                   |                   |                               |                               |                         |  |
| 🗁 🔙 🍓 🕥 📲 🔍             | Ú.                |                   |                               |                               |                         |  |
| Applica<br>Name<br>ROOM | tion Data         |                   | Version 2.13.0                | 0                             | MCX Model<br>MCX08M2    |  |
| Compile & Upload Menu & | Parameters Alarms | Digital Ir        | nput An                       | alog Input                    | Digital Output          |  |
| 🖃 😌 Main Menu           |                   | Label             | Descr                         | iption                        |                         |  |
| 🎚 🚠 SeM - Set M         |                   | CONFI             | GURATION > COO                |                               |                         |  |
| 🗉 🚠 ALA - Alarm         | H01               |                   | nber of circuits              |                               |                         |  |
| - 🚨 LOG - Login         | H02               | Total n           | Total number of compressors   |                               |                         |  |
| 🗄 🚨 PAR - Paran         | H03               | Numbe             | Number of unloaders per comp. |                               |                         |  |
| 🖶 🚟 EEV - Config        | H04               | Numbe             | Number of condensers          |                               |                         |  |
| Utilities               | A                 | H05               | Numbe                         | Number of fans on condenser 1 |                         |  |
|                         | E SER - Service   |                   |                               | Number of fans on condenser 2 |                         |  |
| 🖨 👪 LNG - Lan           | Find              | 0                 | Ctrl+F                        |                               | common to all condenser |  |
| <mark></mark> Er        | Find              | Cu                | Culti                         |                               | URATION > HEATING       |  |
|                         | Add new menu      | l                 |                               | type                          |                         |  |
|                         | Add new paran     | Add new parameter |                               |                               | 13                      |  |
|                         | Add menu<br>Edit  |                   |                               | n time                        |                         |  |
|                         |                   |                   |                               | support to HP                 |                         |  |
| <mark>62</mark> HE - H  | Remove menu/      | /paramet          | (naramatar                    |                               | ON > DISPLAY            |  |
|                         | Cut               | Ctr               | I+X                           | lcon                          |                         |  |
|                         | Conv              | C+                | L.C.                          | EGULA                         | TION > GENER            |  |

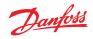

Х

| Menu settings    |                              |            |                                        |
|------------------|------------------------------|------------|----------------------------------------|
| menu settings    |                              |            |                                        |
|                  |                              |            | ID 755                                 |
| Label            | TU                           |            |                                        |
| Description      | Turkish                      |            |                                        |
|                  |                              |            |                                        |
| Level            | 0 ~                          |            |                                        |
| Enabled          |                              |            |                                        |
| Out Code         | 185                          |            |                                        |
| our couc         |                              |            |                                        |
| Variable Name    | Menu_Label_755               |            |                                        |
| Functionality    |                              |            |                                        |
| ,                |                              |            |                                        |
| Visibility       |                              |            | ~                                      |
|                  |                              |            |                                        |
| Languages        |                              |            | Refresh Languages                      |
| Language         | Description                  |            | ^                                      |
| English          | Turkish                      |            |                                        |
| Danish           |                              |            |                                        |
| Italian<br>Geman |                              |            |                                        |
| French           |                              |            |                                        |
| Spanish          |                              |            |                                        |
| Hebrew           |                              |            |                                        |
| Romanian         |                              |            |                                        |
| Russian          |                              |            |                                        |
| Polish           |                              |            | ~~~~~~~~~~~~~~~~~~~~~~~~~~~~~~~~~~~~~~ |
| <                | •                            |            | >                                      |
|                  | Save Car                     | ncel       |                                        |
| MCXShape         | ROOFTOP                      |            |                                        |
| Compile & Upload | Menu & Parameters Alarms     | Digital Ir |                                        |
| 🖃 🛢 Main M       |                              | Label      |                                        |
| . =              | - Set Mode                   |            |                                        |
| . =              | - Alarms                     | H01        |                                        |
|                  | - Login<br>- Daramotors      | H02        |                                        |
| T <b>=</b>       | - Parameters<br>- Config EEV | H03        |                                        |
|                  | Input/Output                 | H04        |                                        |
| 🗉 🔂 Uti          |                              | H05        |                                        |
|                  | - Service                    | H06        |                                        |
|                  | - Language                   |            |                                        |
|                  | N - English                  | H11        |                                        |
| - 🛃 🛙            | )A - Danish                  |            |                                        |
|                  | T - Italian                  | H07        |                                        |
|                  | )E - German                  | H08        |                                        |
|                  | R - French                   | H09        |                                        |
|                  | S - Spanish                  | H10        |                                        |
|                  | IE - Hebrew                  |            |                                        |
|                  | RO - Romanian                | dSC        |                                        |
|                  | RU - Russian<br>RL - Polish  |            |                                        |
|                  | PL - Polish<br>XS - Czech    | CF1        |                                        |
|                  | 10 - Hungarian               | CF2        |                                        |
|                  | PT - Portuguese 183          |            |                                        |
|                  | N - Chinese 184              | CF3        |                                        |
|                  | 11 Tuuldah                   | CF4        |                                        |
|                  | - Status var                 | CF5        |                                        |
|                  |                              |            |                                        |

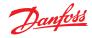

| 🌒 MCX Shape - Fi | ilename: C:\Users\U26042                                          | \\Deskto       | p\FastlyOut\RO(                |  |
|------------------|-------------------------------------------------------------------|----------------|--------------------------------|--|
| File View To     | ols ?                                                             |                |                                |  |
| 🗁 🛃 🍓   📱        | Launch MyK Manager                                                |                |                                |  |
|                  | Edit Languages                                                    |                |                                |  |
|                  | Import Language File                                              |                | Version                        |  |
|                  | Export Language File                                              |                | 2.13.00                        |  |
| MCXShar          | Export menu structure<br>Project Options<br>Gateway Configuration |                |                                |  |
| Compile & Uplo   |                                                                   |                | put Analog Inpu<br>Description |  |
| 🗄 🚟 Se           | Edit EDF settings                                                 |                | CONFIGURAT                     |  |
|                  | Edit measurement units                                            | 5              | Number of circu                |  |
| E B              | Edit VR functions                                                 |                | Total number o                 |  |
|                  | Edit I/O types                                                    | Number of unlo |                                |  |
| 🖶 🚠 10           | Edit product codes                                                |                | Number of con                  |  |
| 🗄 🔂 Uti - 1      | Utilities                                                         | H05            | Number of fans                 |  |
| 🗄 🔠 SER -        | Service                                                           | H06            | Number of fans                 |  |

8. Export Language File from the menu "Tools":

9. Fulfill the translation in the file export\_lang.XLS

10. Import language file from the menu "Tools":

| WICK Shape - Fil                                                                                                    | ename: C:\Users\U260421 | Desktop | \FastiyOut\KOOF    |  |  |
|----------------------------------------------------------------------------------------------------|-------------------------|---------|--------------------|--|--|
| File View Too                                                                                                    | ls ?                    |         |                    |  |  |
| 🗁 🛃 🍓   📱                                                                                                    | Launch MyK Manager      |         |                    |  |  |
|                                                                                                    | Edit Languages          |         |                    |  |  |
|                                                                                                    | Import Language File    |         | Version 1          |  |  |
|                                                                                                    | Export Language File    |         | 2.13.00            |  |  |
| MCXShar                                                                                                    | Export menu structure   |         |                    |  |  |
| Compile & Uplo<br>Gateway Configuration<br>Compile & Uplo<br>Gateway Configuration<br>Compile & Uplo<br>Compile & Uplo<br>Compile & |                         |         | put Analog Input   |  |  |
|                                                                                                    |                         |         | Description        |  |  |
| ⊞ <mark>≣</mark> Se                                                                                                    | Edit EDF settings       |         | CONFIGURATIO       |  |  |
| 🕀 🚾 Al                                                                                                    | Edit measurement units  |         | Number of circuits |  |  |
|                                                                                                    | Edit VR functions       |         | Total number of    |  |  |
|                                                                                                    | Edit 1/O toman          |         |                    |  |  |
| Edit product codes                                                                                                    |                         |         | Number of conde    |  |  |
| 🕀 🚠 Uti - U                                                                                                    | Itilities               | H05     | Number of fans or  |  |  |
| HO6                                                                                                    |                         | H06     | Number of fans or  |  |  |
| ⊡ - <mark>ﷺ</mark> LNG -                                                                                                    | Language<br>- English   | H11     | Fans in common to  |  |  |

MCX Shape - Filename: C:\Users\U260421\Desktop\FastlyOut\ROOFT

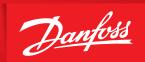

ENGINEERING TOMORROW

Danfoss can accept no responsibility for possible errors in catalogues, brochures and other printed material. Danfoss reserves the right to alter its products without notice. This also applies to products already on order provided that such alterations can be made without subsequential changes being necessary in specifications already agreed. All trademarks in this material are property of the respective companies. Danfoss and the Danfoss logotype are trademarks of Danfoss A/S. All rights reserved.